10

12

13

14

6

# 7

 $\leq$ 

 $\bigoplus$ 

8 9

- **1.3.1 Barra de widgets** dgets son atajos útiles que permiten obtener acceso rápido a la pantalla
- Puede personalizar la barra de widgets mediante "**Ajustes/Ajustes del thelfono**<br>**thelfonomies** widgets".
- **Indicador de cobertura.**
- **Desvío de llamadas activado**: se desvían las llamadas.
- **Estado de conexión GPRS** (Activado).
- **Conectando a GPRS.**
- **Edge conectándose**.
- **Edge adjunta**.
- 

#### **1.3 Pantalla de Inicio**

#### **1.3.2 Cambiar fondo de pantalla**

(1) La calidad de la radio dependerá de la cobertura de la emisora en el área en que se encuentre.<br><sup>(2)</sup> Según su operador de red y el mercado.

11 (1) Según su operador de red. Para seleccionar una carpeta y elegir una imagen como fondo de pantalla favorito, seleccione "**Opciones/Definir como/Fondo de pantalla**".

Coloque la tarjeta SIM con el chip hacia abajo (SIM2 hacia abajo en 2005D) y deslícela en su alojamiento. Verifique que está correctamente insertada. Para extraer la tarjeta, presiónela y deslícela hacia afuera.

El teléfono se apagará automáticamente después de insertar la micro SIM (SIM1 en 2005D), deberá encenderlo manualmente.

#### **Cargar la batería**

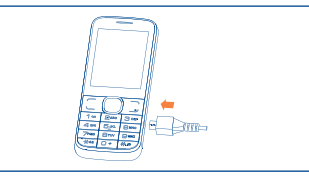

Conecte el cargador de la batería al teléfono y a una toma de corriente.

 Para reducir el consumo y el mal uso/derroche de energía, cuando la batería esté completamente cargada, desconecte el cargador de la toma de corriente; apague las funciones Bluetooth y las aplicaciones que se ejecuten en segundo plano mientras no las use, reduzca el tiempo de luz de fondo, etc.

#### **2.2 Encender su teléfono**

Mantenga pulsada la tecla **en entrara del regiono**.

#### **2.3 Apagar su teléfono**

Mantenga pulsada la tecla  $\Box$  de la pantalla Inicio.

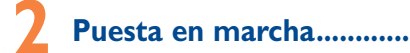

**2.1 Puesta en servicio**

#### **Quitar/Poner la tapa trasera**

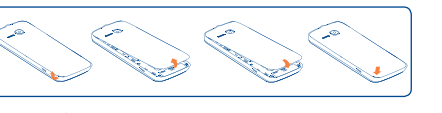

#### **Colocación/Extracción de la batería**

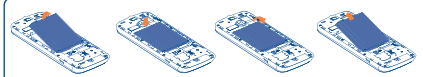

Introduzca la batería y deslícela en su lugar hasta que haga clic. Abra la tapa y, a continuación, retire la batería.

#### **Introducir y extraer la tarjeta SIM**

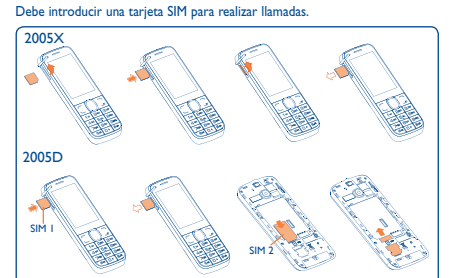

# ◈

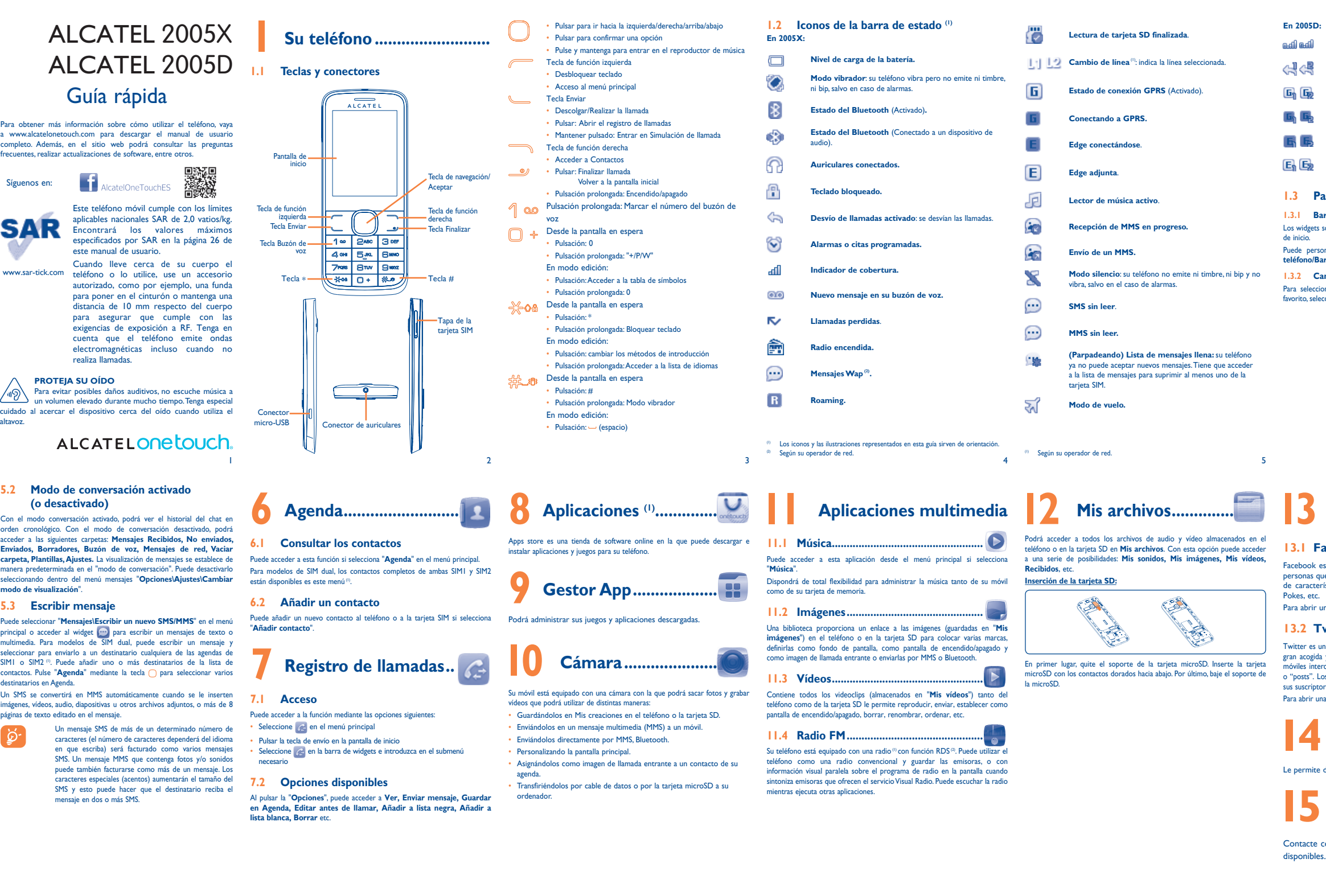

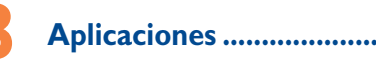

#### **13.1 Facebook** (1) ......

pok es una red social que conecta a gente con sus amistades y nas que trabajan, estudian o viven cerca. Proporciona un número racterísticas con las que los usuarios interactuan, como Muro, **Post** 

brir una cuenta, visite http://m.facebook.com/.

#### **13.2 Twitter** (1)............

r es una red social y un servicio de microblogs que ha conseguido una cogida y popularidad en todo el mundo. Permite que los usuarios de intercambien noticias e ideas con una comunidad mediante mensajes ts". Los "posts" aparecen en la página de perfil del autor y se envían a criptores o seguidores.

brir una cuenta, visite: http://m.twitter.com.

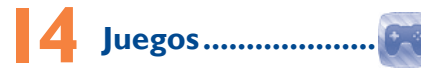

mite descargar sus juegos favoritos al teléfono.

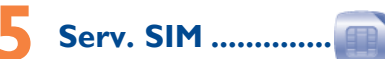

acte con el operador de la red para consultar los servicios

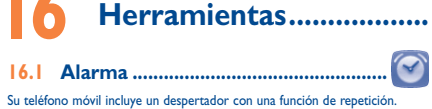

16.2 Calculadora.........

Acceda a esta función seleccionando "**Calculadora**" en el menú principal. Introduzca un número, seleccione el tipo de operación que debe realizarse mediante las teclas de navegación e introduzca el segundo número. A continuación, seleccione "=" para ver el resultado.

**16.3 Calendario ...........................................**

Al acceder a este menú desde el menú principal, podrá encontrar un calendario mensual para registrar las reuniones y citas importantes, entre otros. Los días con acontecimientos aparecerán en color.

#### **16.4 Notas ....................................................**

Puede crear una nota con formato de texto al acceder a "**Notas**" en el menú **entrada serv**., **Ajustes**. principal.

## **16.5 Bluetooth™**

Para acceder a esta función, pulse "**Menú**" mediante la tecla de función izquierda en la pantalla de Inicio para acceder al menú principal y, a continuación, seleccione "**Bluetooth**".

**16.6 Conversor ............................................**

Podrá realizar la conversión de peso y longitud seleccionando la unidad que desee convertir. A continuación introduzca las cifras y confirme con "**Aceptar**".

**16.7 Alarma voz ....................................**

Con este menú puede crear el archivo de voz y definirlo como alarma.

#### 16.8 **Simulación llamada...**

Este programa le permite llamarse a sí mismo para simular un nombre/ número de llamada, y tono de llamada a una hora determinada. Es útil para retirarse de forma educada de alguna situación social cuando lo desee. Esta llamada puede rechazarse con la tecla . Active la simulación de llamada desde "**Simulación llamada/Activar**".

#### 16.9 **Filtro llamadas...**

Activar la lista negra; todos los interlocutores de la lista se bloquearán automáticamente.

Activar la lista blanca, solo los interlocutores de la lista podrán comunicarse con usted.

#### **16.10 Internet ...............................................**

Acceso a las opciones Wap: **Página de Inicio**, **Favoritos**, **Ir a URL**, **Última dirección internet**, **Páginas recientes**, **Páginas sin conexión**, **Bandeja** 

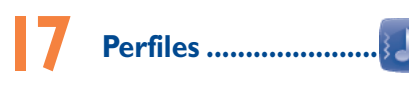

Con este menú, puede personalizar los tonos de llamada para distintos eventos y entornos.

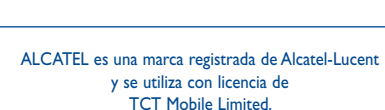

Todos derechos reservados © Copyright 2013 TCT Mobile Limited.

TCT Mobile Limited se reserva el derecho a alterar materiales o especificaciones técnicas sin previo aviso.

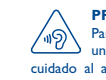

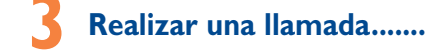

Marque el número deseado y pulse la tecla de envío para realizar la llamada. Puede guardar el número marcado en **Agenda**, si selecciona "**Guardar**". Si comete un error, puede pulsar la tecla de función derecha para borrar los dígitos incorrectos.

Para colgar, pulse la tecla <u>.</u>

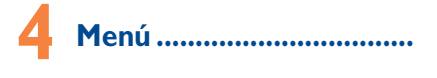

El menú principal está diseñado para variar según sus preferencias.

#### **Cambie el orden**

Acceda al menú principal, seleccione el elemento del menú principal que desee mover, seleccione "**Opciones\Seleccionar para mover**". Cuando aparezca la marca "√" junto al elemento seleccionado, suéltelo en el destino favorito.

#### **Mostrar/Ocultar**

Acceda al menú principal, seleccione "**Opciones\Añadir o borrar menú**" y seleccione la casilla izquierda del menú seleccionado para mostrar u ocultar. A continuación guardar la operación.

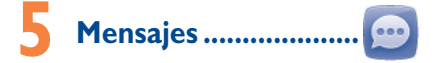

#### **5.1 Acceder**

- Puede acceder al menú de varios modos:
- Para acceder desde el menú principal, seleccione "**Mensajes**".
- Seleccione **en** en la barra de widgets y entre en el submenú necesario.

(1) Descargue primero la aplicación.

#### **PROTEJA SU OÍDO**

Para evitar posibles daños auditivos, no escuche música a  $\sqrt{N}$  Para evitar posibles danos augustos, no especial especial durante mucho tiempo. Tenga especial cuidado al acercar el dispositivo cerca del oído cuando utiliza el altavoz.

Español - CJB26J0ALAGA

(1) sólo 2005D.

◈

(1) sólo 2005D.

IP4474\_2005X 2005D\_QG\_Spa\_ES\_04\_130410.indd 1 P4474\_2005X 2013-4-10 17:28:47 013-4-10

19

28

20

29

**TCT**Mobile

23 durante el juego, deje de jugar y descanse durante varias horas antes ntinuar jugando

21

30

32

24

33

25

34

35 36

**ONE TOUCH Upgrade** Si utiliza la herramienta Actualización de ONE TOUCH, puede actualizar el software del teléfono desde su ordenador.

Descargue ONE TOUCH Upgrade en el sitio web de ALCATEL ONE TOUCH (www.alcatelonetouch.com) e instálelo en su ordenador. Inicie la herramienta y actualice su teléfono al seguir las instrucciones detalladas (consulte el Manual de usuario proporcionado con la herramienta).

Su teléfono tendrá instalado entonces el software más reciente.

Antes de utilizar su teléfono, lea detenidamente este capítulo. El fabricante no se hará responsable de las consecuencias que resulten de una utilización

- Toda la información personal se perderá permanentemente si sigue el proceso de actualización. Le recomendamos que realice una copia de seguridad de sus datos personales mediante el paquete de programas PC antes de actualizar.
- **Sistema operativo compatible**
- Windows XP/Vista/Windows 7.

dos los estudios recientes en los cuales se ha demostrado que el uso del léfono móvil al conducir constituye un factor real de riesgo, incluso cuando se utiliza con el accesorio Manos libres (kit de vehículo, manos libres portátil…), Se recomienda al conductor no utilizar su teléfono hasta que

- **Webcam(1)** Puede utilizar el teléfono como webcam para los servicios de mensajería instantánea del ordenador.
- Conecte el teléfono al ordenador con un cable USB. • Vaya al "**Panel de control**" del ordenador y busque dispositivos de vídeo

USB (en Escáneres y cámaras).

#### **Precauciones de uso ...............**

consultar con el fabricante del vehículo o con su concesionario para comprobar la correcta protección de los intrumentos de a bordo contra s radiofrecuencias de teléfono móvil. **• CONDICIONES DE USO**

#### este manual. **• SEGURIDAD EN VEHÍCULO**

aparque su vehículo. Mientras conduzca, no utilice el teléfono ni el auricular para escuchar música o doblarlo. No pinte su teléfono. la radio. El uso del auricular puede ser peligroso y puede estar prohibido en algunas áreas.

No deje a los niños usar y/o jugar con el teléfono y accesorios sin supervisión. Al sustituir la carcasa desmontable, tenga en cuenta que el producto podría

22 contener sustancias que podrían provocar una reacción alérgica.

## Garantía del teléfono .......

Al estar encendido, su teléfono emite radiaciones que pueden interferir con los equipos electrónicos de su vehículo, como por ejemplo los sistemas

debe: - evitar colocar su teléfono encima del tablero de instrumentos, o en la zona de despliegue del airbag,

Se le recomienda apagar su teléfono de vez en cuando para optimizar su

#### funcionamiento. Apague su teléfono en el interior de un avión.

No encienda el teléfono en un hospital, excepto en las zonas reservadas para este efecto. La utilización de este teléfono, como la de otros equipos, puede interferir con el funcionamiento de dispositivos eléctricos, electrónicos o que utilizan radiofrecuencias.

No encienda el teléfono cerca de gas o de líquidos inflamables. Respete las reglas de utilización en los depósitos de carburante, las gasolineras, las fábricas de productos químicos y en todos los lugares donde existan riesgos

Sea siempre muy cuidadoso(a) con su teléfono y guárdelo en un lugar limpio y sin poly

◈

de explosión. Cuando esté encendido, no coloque nunca el teléfono a menos de 15 cm de un aparato médico (marcapasos, prótesis auditiva, bomba de insulina, etc.). En particular, al utilizar una llamada, lleve el teléfono a la oreja del lado opuesto al que lleva el marcapasos o la prótesis auditiva, según el caso. Para evitar deficiencia auditiva, descuelgue antes de acercar su teléfono al oído. Al utilizar la función manos libres, aleje el teléfono de su oreja ya que el volumen amplificado podría provocar daños auditivos.

Utilice sólo baterías, cargadores y accesorios ALCATEL ONE TOUCH compatibles con el modelo de su teléfono. En el caso contrario, TCT Mobile Limited y sus filiales declinan toda responsabilidad en caso de daños

Recuerde realizar copias de seguridad o mantener un registro por escrito de toda la información importante almacenada en su teléfono. Algunas personas son propensas a padecer ataques epilépticos o pérdidas de conocimiento causadas por las luces brillantes como las de os videojuegos. Estos ataques epilépticos o pérdidas de conocimiento pueden producirse incluso aunque la persona no los haya padecido antes. Si ha experimentado alguno de estos ataques o pérdidas de miento, o si su familia presenta un historial con antecedentes de este tipo, consulte a su médico antes de utilizar estos videojuegos en su teléfono, o antes de activar las luces brillantes en su teléfon

**2005D:**

**CE1588** 

inadecuada del teléfono y/o no conforme a las instrucciones contenidas en Si se excede 55°C, la pantalla puede volverse ilegible, pero esta alteración No exponga su teléfono a condiciones desfavorables (humedad o condensaciones, lluvia, infiltración de líquidos, polvo, brisa marina, etc.). Las temperaturas recomendadas por el fabricante van de -10°C to +55°C. es temporal y no reviste especial gravedad.

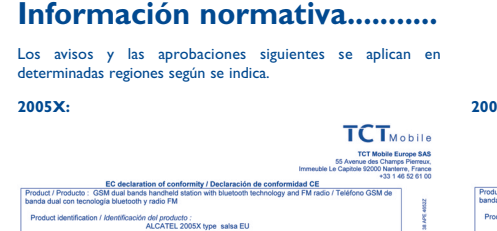

lectromagnetic compatibility ) / Artículo 3.1

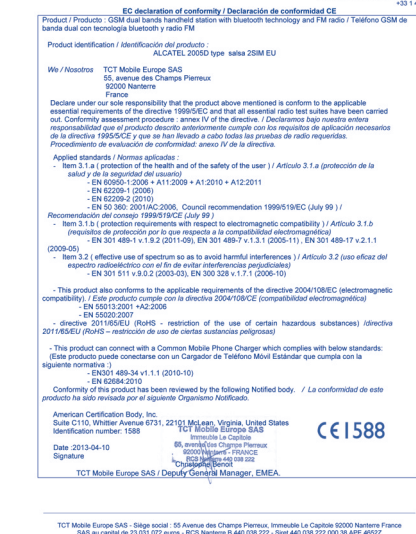

**2005X:**

our sole responsibility that the production comominy assessment procedure : annex iv or the unecave. / pecualamos cajo not<br>onsabilidad que el producto descrito anteriormente cumple con los requisitos de apl<br>i directiva 1995/5/CE y que se han llevado a cabo todas las

espectro radioeléctrico con el fin de evitar interferencias perjudiciales<br>FN 301 511 v 9 0 2 (2003-03) FN 300 328 v 1 7 1 (2006-10) - This product also conforms to the applicable requirements of the directive 2004 - EN 55020:2007<br>- directive 2011/08/EU (RoHS - restriction of the use of certain hazardous substances) /directive<br>- case entry matrix and the state of the state of the second

ite C110, Whittier Avenu<br>Infilication number: 1588

.at | protectorio for the means also or the same y or the user | / Anticato 3.7.at | protector<br>| 2010 | 2020 | 2020 | 2020 | 2020 | 2020 | 2020 | 2021<br>| 2010 | 2020 | 2020 | 2020 | 2020 | 2020 | 2020 | 2020 | 2020 |<br>| 202

os de profección por lo que respecta a la compatibilidad electromagnética)<br>EN 301 489-1 v.1.9.2 (2011-09), EN 301 489-7 v.1.3.1 (2005-11) , EN 301 489-17 v.2.1

1, 22101 McLean, Virginia, United States

FCT Mobile Europe SAS - Siège social : 55 Avenue des Champs Pierreux, Immeuble Le Capitole 92000 Nanterre Franc<br>SAS au capital de 23 031 072 euros - RCS Nanterre B 440 038 222 - Siret 440 038 222 000 38 APE 4652Z

2000 Naplams<br>RCS Naplams<br>slogael Benof

#### **Informaciones generales ......**

- **Dirección Internet:** www.alcatelonetouch.com
- **Número del Servicio de Atención al Cliente:** véase el folleto "TCT Mobile Services" o nuestro sitio Internet • **Dirección:** Room 1910-12A, Tower 3, China HK City, 33
- Canton Road, Tsimshatsui, Kowloon, Hong Kong. En nuestro sitio internet podrá consultar online un foro de

-<br>iuegue con el teléfono móvil ni utilice la característica de luces brillantes si se encuentra cansado(a) o necesita dormir,

descanse un mínimo de 15 minutos por cada hora, juegue siempre en una habitación en la que las luces se encuentren encendidas,

juegue siempre a la máxima distancia posible de la pantalla. - si sus manos, muñecas o brazos se cansan o se sienten doloridos

preguntas frecuentes (FAQ), o contactar con nosotros directamente por correo electrónico para preguntarnos. Puede descargar la versión electrónica de este manual de usuario en inglés y en otros idiomas según disponibilidad en nuestro sitio internet: www.alcatelonetouch.com

antibloqueo de las ruedas (ABS), los airbags de seguridad, etc. Por lo tanto, No debe deshacerse de su teléfono utilizando contenedores de basura municipales. Compruebe las normativas locales en relación al deshecho de productos electrónicos.

Su teléfono es un aparato diseñado para emitir y recibir llamadas telefónicas. Funciona en redes GSM, en las bandas 900 y 1800 MHz.

# **CE1588**

Por medio de la presente TCT Mobile Limited declara que los teléfonos móviles ALCATEL 2005X/2005D cumplen con los requisitos esenciales y cualesquiera otras disposic aplicables o exigibles a la directiva 1999/05/CE.

#### **Protección contra el robo (1)**

Su teléfono móvil se identifica por un número IMEI (número de serie) que se encuentra sobre la etiqueta del paquete así como en la memoria de su teléfono. Cuando Ud. lo utiliza por la primera vez, se le recomienda anotar este número tecleando \*#06# y conservarlo en un lugar seguro ya que se lo podrían solicitar la policía o su operador en caso de robo de su teléfono. Con este número, si le roban el teléfono, se podrá bloquear el funcionamiento del mismo e impedir su uso por otra persona, incluso con una nueva tarjeta SIM.

químicas y quemaduras). - No la perfore, no la desmonte, no provoque un corto circuito.

#### **Exención de responsabilidad**

Usted puede encontrar diferencias entre la descripción en esta guía y el funcionamiento real del teléfono en uso, dependiendo de la versión de software de su teléfono o de los servicios específicos de cada operador.

TCT Mobile no se hace responsable de estas diferencias, si procede, ni de las consecuencias que pudieran resultar, derivándose exclusivamente dicha responsabilidad al operador.

Verifique la disponibilidad de este servicio con su operador.

el acceso a los puntos de recogida es gratuito y todos los productos que lleven este símbolo deberán ser depositados en ellos.

En los países que no son miembros de la Unión europea si el país o región cuenta con facilidades de reciclaje y recogida, estos productos no deberán tirarse en basureros ordinarios. Se deberán levar a los puntos de recogida para que puedan ser reciclados.

Los números de llamadas de emergencia no son accesibles en todas las redes de teléfono. Usted no debe nunca confiar solamente en su teléfono para llamadas de emergencia. No intente abrir, desmontar o reparar usted mismo(a) el teléfono.

No deje que se le caiga el teléfono, ni lo arroje al vacío, ni intente

• **CARGADORES**<br>Los cargadores con alime tación de red funcionan dentro de una gama de temperaturas 0°C a 40°C.

Los cargadores de su teléfono móvil están en conformidad con la norma de seguridad para los equipos de tratamiento de la información y de oficina y diseñados sólo para este uso. Tambien cumplen con la derectiva de ecodiseño 2009/125/EC.

Las directrices de exposición a ondas electromagnéticas utilizan un unidad de medida conocida como SAR, que mide el nivel de radiofrecuencia emitido por los teléfonos móviles, (Specific Absorption Rate, en sus siglas en inglés). El límite SAR establecido para teléfonos móviles es de 2,0 vatios/kg.

4) Inclemencias meteorológicas, tormentas eléctricas incendios, humedad, filtraciones de líquidos o alimentos, productos químicos, descarga de archivos, golpes, alta tensión, corrosión, oxidación, etcétera.

Esta garantía no afecta a los derechos de que dispone e consumidor conforme a las previsiones de la ley 23/2003 de 10 de Julio de 2003.

Los padres habrán de supervisar el uso que realicen sus hijos de estos videojuegos u otras características que incorporen la utilización de luces brillantes. Todas las personas habrán de dejar de utilizar el teléfono y consultarán a su médico en caso de que se produzcan algunos de los siguientes síntomas: convulsiones, contracciones oculares o musculares, <sub>p</sub><br>rdida de consciencia, movimientos involuntarios, o desorientación Para limitar las posibilidades de que se produzcan estos síntomas, tome las siguientes precauciones:

- si sus manos, muñecas o brazos continúan doloridos durante o después de jugar, deje de jugar y acuda a su médico.

Al utilizar los juegos de su teléfono, puede experimentar alguna nodidad ocasional en las manos, brazos, hombros, cuello, o otras partes del cuerpo. Siga las instrucciones para evitar problemas como tendinitis, síndrome del túnel carpiano, u otros desórdenes musculares u

#### óseos. **PROTEJA SU OÍDO**

Para evitar posibles daños auditivos, no escuche música a un volumen elevado durante mucho tiempo. Tenga especial<br>volumen elevado durante mucho tiempo. Tenga especial cuidado al acercar el dispositivo cerca del oído cuando utiliza el altavoz.

#### **• RESPETO DE LA VIDA PRIVADA**

s que debe respetar las reglas y leyes en vigor en su país sobre la toma de fotos y la grabación de sonidos con el teléfono móvil. Conforme a estas reglas y leyes, puede estar estrictamente prohibido tomar fotos y/o grabar las voces de otras personas o cualquiera de sus s personales, y reproducir o distribuir estas fotos o grabaciones ya que se puede considerar una invasión de la vida privada. Al usuario cabe la responsabilidad exclusiva de asegurarse que tiene la ación previa, si es necesaria, de grabar conversaciones privadas o confidenciales o tomar fotos de otra persona; el fabricante, el distribuidor, o el vendedor de su teléfono móvil (incluso el operador) no se harán responsables de las consecuencias que resulten de una uada del teléfono.<br>'''ada del teléfono.

Antes de ponerse en contacto con el centro de servicio, se recomienda seguir estas instrucciones: sun estas instructiones.<br>Se recomienda cargar (  $\Box$  ) la batería por completo para conseguir

#### **• BATERÍA**

Antes de retirar la batería, asegúrese de que el teléfono está apagado. Las precauciones de uso de la batería son las siguientes: - No intente abrir la batería (riesgos de emanaciones de sustancias

#### **El teléfono se apaga solo** Compruebe que su equipo se encuentre bloqueado cuando no esté en

- No la tire al fuego ni a la basura, no la exponga a temperaturas superiores a 60°C.

Si desea deshacerse de la batería, asegúrese de que es recuperada en conformidad con la legislación sobre la protección del medio ambiente en vigor. No utilice la batería para otros usos que para lo que fue diseñada. Nunca utilice baterías dañadas o no recomendadas por TCT Mobile Limited y/o sus filiales.

 Si su teléfono, batería o accesorios tienen este símbolo, deberá llevarlos a uno de estos puntos de recogida cuando estén fuera de uso:

El logotipo de microSD es una marca comercial. **Wicks** 

 - Centros de eliminación de residuos municipales, con contenedores especiales para este tipo de equipo. - Contenedores en los puntos de venta.

Los productos serán reciclados para prevenir que se eliminen ustancias en el medio ambiente, y sus componentes serán reutilizados.

> • Asegúrese de que la batería está insertada correctamente y limpie el acto de batería si es necesario. Debe insertarse antes de conectar

Su teléfono está garantizado frente a cualquier defecto que pueda manifestarse, en condiciones normales de uso, durante dos (2) años (1) a contar desde la fecha de la compra, que se muestra en la factura original. Dicha factura tendrá que presentarse debidamente cumplimentada indicando claramente: Nombre, Modelo, Imei, Fecha y Vendedor.

En caso de que el teléfono manifieste algún defecto que impida su uso normal, deberá informar de ello inmediatamente a su vendedor, a quien presentará el teléfono junto con la factura original.

> Compruebe las opciones de conexión a Internet de su teléfono. • Asegúrese de que se encuentra en un lugar con cobertura de red. • Intente conectarse más tarde o desde otra ubicación.

Si el defecto queda confirmado, el teléfono o en su caso alguna pieza de este, se reemplazará o se reparará, según resulte conveniente. Los teléfonos y accesorios reparados quedan protegidos por la garantía frente al mismo defecto durante tres (3) meses. La reparación o sustitución podrá realizarse utilizando componentes reacondicionados que ofrezcan una funcionalidad equivalente.

Esta garantía abarca el coste de las piezas y de la mano de obra, pero no incluye ningún otro coste.

> • A empera en 1, ecc., .<br>Asegúrese de que no haya restringido las llamadas. • Asegúrese de que su teléfono no esté en modo vuelo.

Esta garantía no cubre los defectos que se presenten en el teléfono y/o en los accesorios debidos (entre otros) a: 1) No cumplimiento de las instrucciones de uso o instalación

o de las normas técnicas y de seguridad aplicables en la zona geográfica donde se utilice el teléfono.

2) Conexión a un equipo no proporcionado o no recomendado por TCT Mobile Limited.

#### **En los países de la Unión europea:**

(1) Haga la recuperación de los ajustes del teléfono predeterminados. Los datos del usuario no se borrarán. Introduzca esta contraseña por defecto 1234 para confirmar restaurar y reiniciar. sólo 2005D.

> 31 tiempo de inactividad y vida útil total dependerá de las condiciones de uso y la configuración de la red. Puesto que las baterías se consideran suministros fungibles, las especificaciones indican que obtendrá un rendimiento óptimo para su teléfono durante los seis (6) primeros meses a partir de la compra y aproximadamente para 200 recargas más.

¡ATENCIÓN! RIESGO DE EXPLOSIÓN AL SUSTITUIR LA BATERÍA CON OTRA DE MODELO INCORRECTO. PARA ELIMINAR LAS BATERÍAS USADAS, SIGA LA INSTRUCCIONES INDICADAS.

#### **• ONDAS ELECTROMAGNÉTICAS**

La validación de la conformidad con las exigencias internacionales (ICNIRP) o con la directiva europea 1999/5/CE (R&TTE) es una condición previa a la introducción en el mercado de todo modelo de teléfono móvil. La protección de la salud y de la seguridad pública, en particular la de los usuarios de teléfonos móviles, constituye un factor esencial de estas exigencias o directiva. ESTE TELÉFONO MÓVIL CUMPLE CON LAS DIRECTRICES

- Compruebe con su operador si tiene contratado este servici • Compruebe que esta función no requiera un accesorio ALCATEL ONE TOUCH.
- **Cuando selecciono uno de los números de mis contactos, no puedo marcarlo**
- Compruebe que haya guardado correctamente el número en su
- archivo. Compruebe que haya seleccionado el prefijo del país cuando llama al extranjero.
- **No puedo añadir un contacto a mis contactos**
- érese de que tiene espacio para almacenar contactos en su tarjeta SIM; elimine algunos archivos o guarde los archivos en los contactos del teléfono.

INTERNACIONALES EN MATERIA DE EXPOSICIÓN A ONDAS ELECTROMAGNÉTICAS

Su teléfono móvil es transmisor y receptor de ondas de radio, y ha sido diseñado a fin de respetar los límites de exposición a ondas electromagnéticas (radiofrecuencia a ondas electromagnéticas) ndados por las directrices internacionales. Estas directrices han sido establecidas por una comisión científica privada, la ICNIRP (Comisión Internacional de Protección contra la Radiación No nte), e incluyen un margen de seguridad importante que ha sido fijado para garantizar la seguridad de todos los individuos, independientemente de su edad y estado de salud.

- **El icono <sup>1</sup> 如 que parpadea se muestra en la pantalla en espera**
- Tiene demasiados SMS guardados en la tarjeta SIM. Elimine o almacene algunos en la memoria del teléfono.

- Primero, instale el paquete de programas PC de ALCATEL ONE TOUCH.
- Comprube que el ordenador cumpla con las especificaciones requeridas para instalar el paquete de programas PC de ALCATEL ONE TOUCH. • Asegúrese de que esté utilizando el cable correcto de la caja.

Asegúrese de que exista suficiente memoria en el teléfono para la

• Asegúrese de cargar la batería por completo (mínimo 3 horas). • Tras una carga parcial, el nivel de carga indicado puede no ser exacto. Espere unos 20 minutos tras desconectar el cargado

• s<sup>e.</sup><br>ccione la tarjeta micro-SD para guardar los archivos descargados

Las pruebas de SAR han sido efectuadas en teléfonos móviles que emiten un nivel máximo de potencia en todas las bandas de frecuencias y en posiciones de funcionamiento estándares. Los valores de SAR más altos de acuerdo con las directrices establecidas por el ICNIRP para este modelo son:

3) Modificaciones o reparaciones realizadas por particulares no autorizados por TCT Mobile Limited o sus filiales o el centro de mantenimiento autorizado.

El teléfono no se reparará si se han retirado o alterado etiquetas o números de serie (IMEI).

En ningún caso TCT Mobile Limited o sus filiales serán responsables de daños imprevistos o consecuentes de ninguna naturaleza, entre ellos, la pérdida de operaciones o actividad comercial, en la medida en que la ley permita el descargo de responsabilidad respecto a dichos daños.

Algunos países o estados no permiten la exclusión o limitación de daños imprevistos o consecuentes, ni la limitación de la duración de las garantías implícitas, por lo que es posible que las limitaciones o exclusiones precedentes no se apliquen en su caso. Para cualquier reclamación sobre la aplicación de la garantía legal

de su teléfono, de acuerdo con las provisiones de la ley 16/11/2007, puede ponerse en contacto con nosotros a través de nuestro teléfono de atención al cliente (902 113 119) o por correo a: TCT Mobile Europe SAS Immeuble Le Capitole

Parc des Fontaines 55, avenue des Champs Pierreux 92000 Nanterre France

 $(1)$  La duración de la batería de teléfono móvil en cuanto a tiempo de conversación de la batería de teléfono móvil en cuanto a tiempo de conve

#### **2005X:**

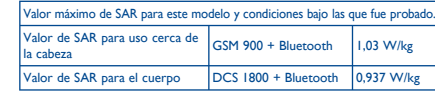

#### **2005D:**

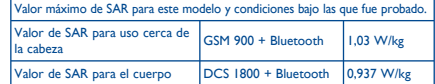

Los niveles reales de SAR para este teléfono durante su utilización son, por norma general, más bajos que los valores mencionados anteriormente. Esto se debe a que, con el fin de cumplir con el sistema de eficacia y para minimizar las interferencias en la red, la potencia operativa del teléfono disminuye automáticamente cuando no se requiere una potencia completa para realizar una llamada. Cuanto menor sea la potencia del teléfono menor será su valor de SAR.

Las pruebas de SAR en el cuerpo han sido efectuadas con una distancia de separación de del mismo de 10 mm. Con el fin de satisfacer las directrices de exposición a RF cuando se utilice el teléfono, éste debería utilizarse al menos a esta distancia del cuerpo. Si no utiliza un orio autorizado, asegúrese de que el producto que utilice no lle metal y que sitúa el teléfono a la distancia del cuerpo indicada con anterioridad. La Organización Mundial de la Salud ha manifestado que la presente

información científica no justifica que no sea necesario tomar precauciones especiales para el uso de teléfonos móviles. Si desea reducir la exposición se recomienda limitar el uso del móvil o simplemente, utilizar el manos libres para mantener el teléfono alejado de la cabeza y del cuerpo.

Para obtener más información, puede visitar www.alcatelonetouch. com En la siguiente página, podrá encontrar información acerca de los

campos electromagnéticos y la salud pública: http://www.who.int/peh-

emf. Su teléfono está equipado con una antena integrada. Para beneficiarse de una calidad de funcionamiento óptima durante sus comunicaciones, no toque ni deteriore la antena.

# **Problemas y soluciones ..........**

- un funcionamiento óptimo. No almacene grandes cantidades de datos en su teléfono, ya que esto
- puede afectar a su funcionamiento. • Utilice el formato de datos de usuario y la herramienta ONE TOUCH Upgrade para formatear y actualizar el software del teléfono, (para realizar un formateo de datos de usuario, mantenga pulsadas a la vez la tecla # y la tecla de encendido/apagado en el modo de desconexión). TODOS los datos del teléfono del usuario, como contactos, fotos, mensajes y archivos, aplicaciones descargadas como juegos MRE, se eliminarán permanentemente. Es muy recomendable que realice una copia de seguridad de los datos del teléfono y el perfil a través del
- paquete de programas PC antes de formatear o actualizar. Realizar las comprobaciones siguientes:

#### **El teléfono está bloqueado o no se puede encender** • Compruebe los contactos de la batería, extraiga la batería y vuelva a

insertarla, y encienda el teléfono. • Compruebe el nivel de batería, cárguela al menos durante 20 minutos. • Si continua sin funcionar, por favor, utilice el Formato de Datos del usuario para reiniciar el teléfono o ONE TOUCH Upgrade para actualizar el software.

#### **Mi teléfono está inactivo desde hace unos minutos**

• Reinicie el teléfono manteniendo pulsada la tecla • Extraiga la batería y vuelva a insertarla. A continuación, reinicie el

teléfono. • Si continua sin funcionar, por favor, utilice el Formato de Datos del usuario para reiniciar el teléfono o ONE TOUCH Upgrade para actualizar el software.

- uso y asegúrese de no apagarlo accidentalmente mientras lo bloquea presionando la tecla de encendido. • Compruebe la carga de la batería. • Si continua sin funcionar, por favor, utilice el Formato de Datos del
- usuario para reiniciar el teléfono o ONE TOUCH Upgrade para actualizar el software.

**20 Modo de entrada de** 

- Normal: este modo le permite teclear texto eligiendo una letra o secuencia de caracteres. - Introducción predictiva de texto en el modo eZi: Este modo acelera

- la redacción del texto. **Escritura con teclado:**
- : Pulsación: Acceder a la tabla de símbolos n.
- : Pulsación: Cambiar métodos de entrada
- : Pulsación: Introducir un espacio

(1) El funcionamiento de la webcam puede variar en función del sistema operativo del

ordenador.

#### **• LICENCIAS**

**D** eZiText™ y Zi™ son marcas registradas de Zi ZI CORPORATION CORPORATION YO SUS Affliados.

Obigo® es una marca registrada de Obigo AB.

La marca y el logotipo de la palabra Bluetooth son propiedad de Bluetooth SIG, Inc. y el uso de dichas marcas parte de TCT Mobile Limited y sus filiales est permitido bajo licencia. Las demás marcas registradas y nombres comerciales son propiedad de sus respectivo propietarios.

#### ALCATEL 2005X/2005D Bluetooth QD ID B020475

Facebook y el logotipo f son marcas comerciales de Facebook, Inc., y se usan con licencia.

Twitter y el logotipo T son marcas comerciales de Twitter, Inc., y se usan con licencia.

 $26$  27

**El teléfono no se carga correctamente**

• Asegúrese de que está utilizando una batería ALCATEL ONE TOUCH

y el cargador de la caja.

el cargador.

 $+40°$ 

• Asegúrese de que la batería no esté completamente descargada; si permanece descargada durante mucho tiempo, podría tardar hasta 20 minutos en mostrar el indicador de carga de batería en la pantalla. • Asegúrese de que se carga en temperaturas normales (de 0 °C a

• En el extranjero, compruebe que la entrada de voltaje sea compatible. **El teléfono no se puede conectar a ninguna red o aparece el** 

**mensaje "Sin servicio"**

• Intente conectar el teléfono desde otra ubicación. • Compruebe la cobertura de la red con su operador. • Compruebe con su operador que su tarjeta SIM sea válida. • Intente seleccionar las redes disponibles manualmente. Inténtelo de nuevo más tarde si la red está sobrecargada **El teléfono no puede conectarse a Internet**

• Compruebe que el número IMEI (pulse \*#06#) sea el mismo que el que

aparece en la caja o en su garantía.

• Asegúrese de que el servicio de acceso a Internet de su tarjeta SIM

está disponible.

**Tarjeta SIM errónea**

• Asegúrese de que la tarjeta SIM se ha insertado correctamente. eruebe que el chip de su tarjeta SIM no esté dañado o rayado. • Asegúrese de que el servicio de su tarjeta SIM está disponible.

**No es posible realizar una llamada**

• Compruebe que ha marcado un número válido y pulse la tecla de envío. • Para las llamadas internacionales, verifique los códigos de país/zona. • Asegúrese de que su teléfono esté conectado a una red, y que la red esté

disponible y no sobrecargada.

• Compruebe el estado del contrato con su operador (crédito, validez

de la tarjeta SIM, etc.).

# **18 Ajustes ..................................**<br>En el menú principal, seleccione el icono **18** y seleccione la función que desee

para personalizar su teléfono: **Ajustes del teléfono, Ajustes de llamada, Seguridad, Red, Conectividad, Valores predeterminados** (1)**, Ajustes SIM Dual** (2).

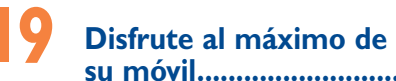

#### **Paquete de programas PC**

Puede descargar el paquete de programas PC gratuitamente en el sitio web (www.alcatelonetouch.com). El paquete de programas incluye:

#### **• Copia de seguridad/restauración**

Podrá realizar copias de seguridad de la información importante de su móvil y restaurarla cuando sea necesario. **• Módem GPRS**

#### Utilice su teléfono móvil para conectar el ordenador a Internet.

**• Personalización multimedia**

#### Personalice su móvil con imágenes, animaciones, vídeos y melodías.

**• Mensaje** 

Podrá escribir SMS/MMS de forma fácil en su ordenador y transferirlos a su móvil.

#### **Sistema operativo compatible**

Windows XP/Vista/Windows 7.

#### **No es posible recibir una llamada**

- Asegúrese de que su teléfono esté encendido y conectado a una red pruebe si la red está sobrecargada o no está disponible). • Compruebe el estado del contrato con su operador (crédito, validez
- de la tarjeta SIM, etc.).
- Asegúrese de que no haya desviado las llamadas entrantes. • Compruebe que no haya bloqueado ciertas llamadas.
- Asegúrese de que su teléfono no esté en modo vuelo.

#### **El nombre o el número de la llamada entrante no aparecen e**

#### **la pantalla**

- Compruebe que esté suscrito a este servicio con su operador. • La persona que llama ha ocultado su nombre o número.
- **No encuentro mis contactos**

- Asegúrese de que su tarjeta SIM no se encuentre en mal estado. Asegúrese de que su tarjeta SIM se haya insertado correctamente.
- Importe todos los contactos almacenados en la tarjeta SIM al teléfono. **La calidad el sonido de las llamadas es mala**
- Puede ajustar el volumen durante una llamada pulsando la tecla de
- navegación. Compruebe la intensidad de la red
- Asegúrese de que el auricular, el conector o el altavoz del teléfono estén limpios.

#### **No puedo utilizar las funciones descritas en el manual**

#### **Mis interlocutores no pueden dejar mensajes en mi buzón de**

- **voz** Compruebe con su operador si este servicio está disponible.
- **No puedo acceder a mi buzón de voz**
- Asegúrese de que el número de buzón de voz de su operador sea correcto en "**Mensajes\Opciones\Alertas\Buzón de voz**"
- Vuelva a intentarlo más adelante si la red está ocupada.

Puesto que los dispositivos móviles ofrecen distintas funcione pueden utilizarse en distintas posiciones además de junto al oído. Cuando se utilice con los auriculares o el cable de datos USB, el dispositivo debe seguir las directrices correspondientes. Si va a usar otro accesorio, asegúrese de que no incluya ningún tipo de metal y que el teléfono. se sitúe como mínimo a 10 mm del cuerpo.

#### **No puedo enviar o recibir MMS**

- Compruebe que exista espacio libre en la memoria del teléfono. • Póngase en contacto con el operador de red para comprobar la
- disponibilidad del servicio y los parámetros de MMS. • Compruebe con su operador el número del centro de SMS o de
- perfiles MMS. • El centro del servidor podría estar saturado. Inténtelo más tarde.

#### **PIN de la tarjeta SIM bloqueado**

• Contacte con su operador para obtener el código PUK de desbloqueo.

#### **No puedo conectar el teléfono al ordenador**

**No puedo descargar archivos nuevos**

descarga.

• Compruebe el estado del contrato con su operador. **El teléfono no detecta otros dispositivos mediante Bluetooth** • Asegúrese de que Bluetooth esté activado y que su teléfono sea visible

para otros usuarios.

• Asegúrese de que los dos teléfonos están dentro del ámbito de

detección del Bluetooth.

**Cómo conseguir que dure más la batería**

para obtener una indicación exacta. • Encienda la retroiluminación cuando lo necesite. • Desactive el Bluetooth cuando no lo esté utilizando.

IP4474\_2005X 2005D\_QG\_Spa\_ES\_04\_130410.indd 2 P4474\_2005X 2013-4-10 17:28:48 013-4-10